## *How To Install Atmel Studio*

- 1) Download Atmel Studio from [here](http://www.microchip.com/mplab/avr-support/atmel-studio-7)
- 2) Run the downloaded file
- 3) Agree to the license

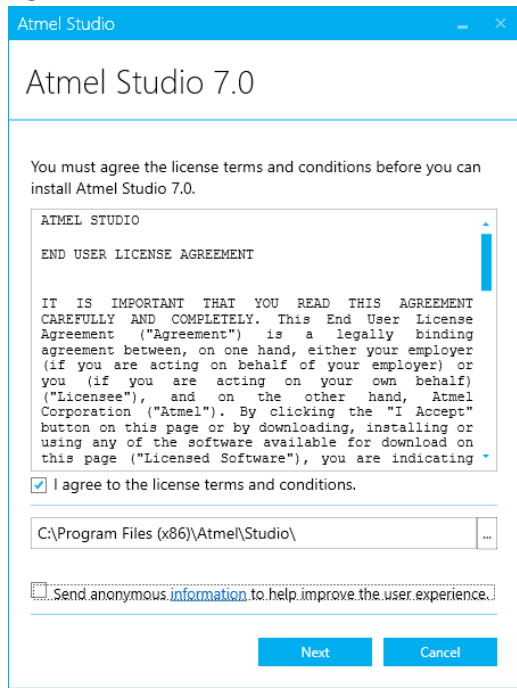

4) For CST120 you will need the 8-bit support, CST347 and CST417 will need the 32-bit support.

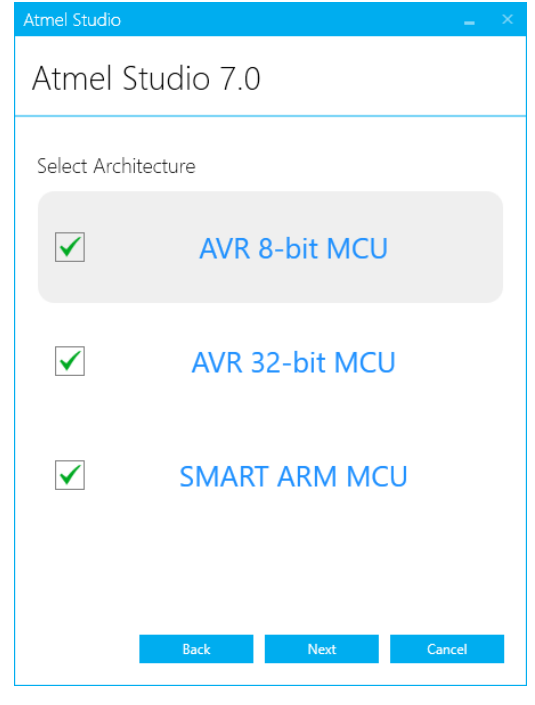

5) Install the framework and example projects

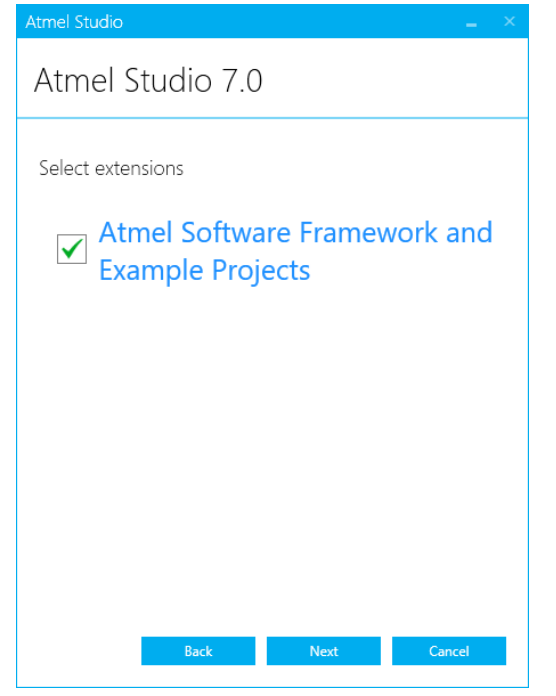

6) If everything is good, click next. Otherwise fix any issues listed

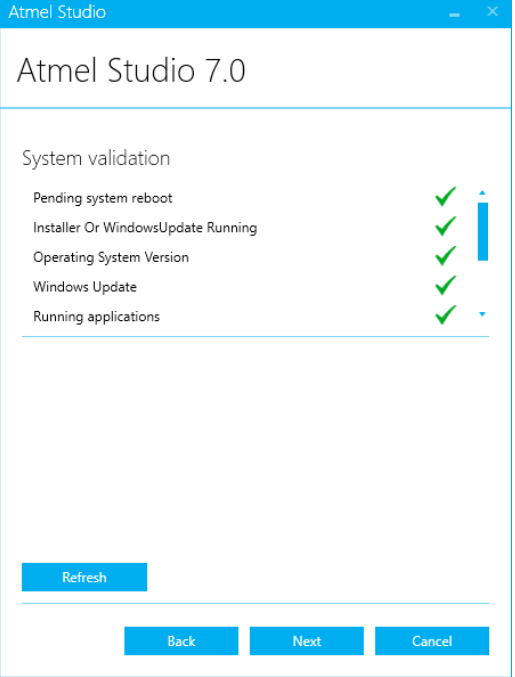

7) Click install, should take 30-40 minutes

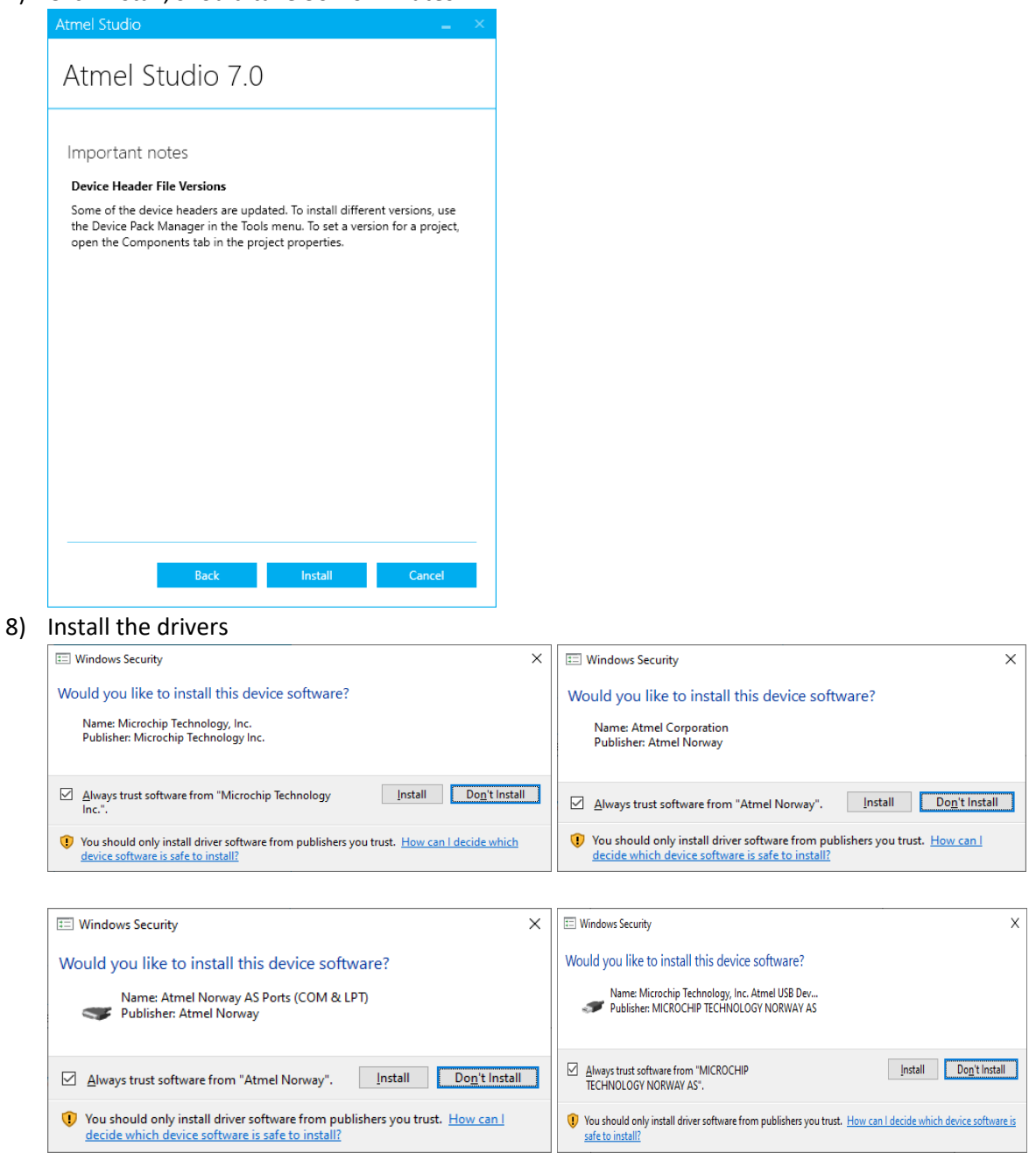

For CST120 you will also need the following

- 1) Download the avr-dude zip file from your course website.
- 2) Extract the folder and note the where you save it, you will need this information for the tool creation.
- 3) Plug in your Arduino board to your computer
- 4) Launch device manager: windows key x and select device manager from the list

5) Under the Ports section, get your port number for your board. It will normally default to com3

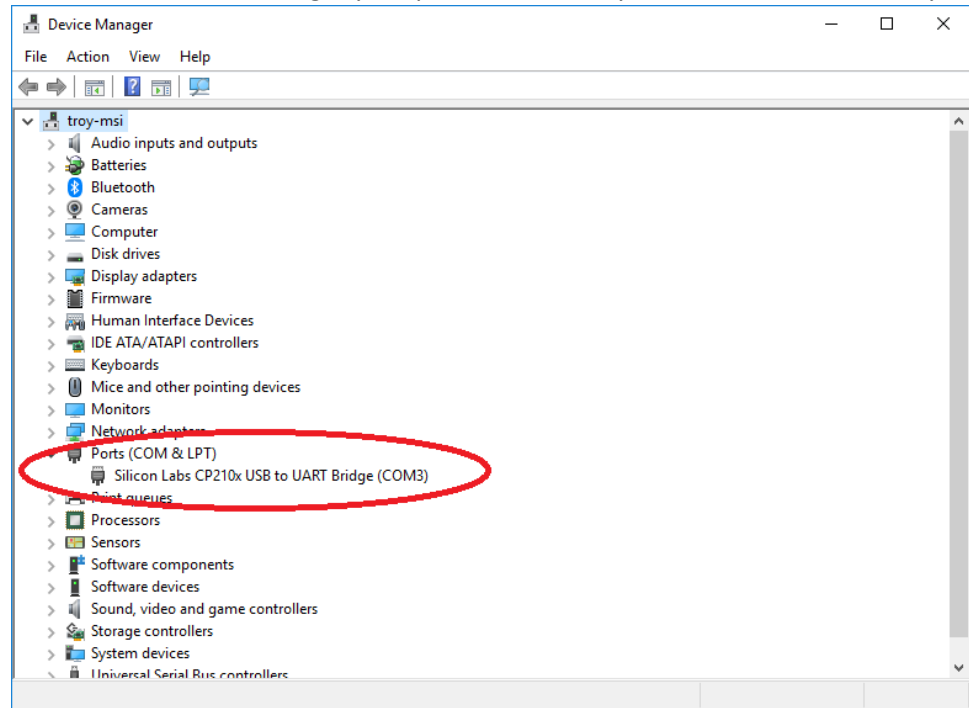

- 6) Launch Atmel Studio
- 7) Click on Tools -> External Tools
- 8) Create a new tool with the following data:

Title: Whatever you would like to call it

Command: <PATH FROM STEP 2>\avrdudewait.cmd

Arguments: -c arduino -P com6 -p ATmega328P -U flash:w:\$(TargetName).hex:i Initial Directory: \$(TargetDir)

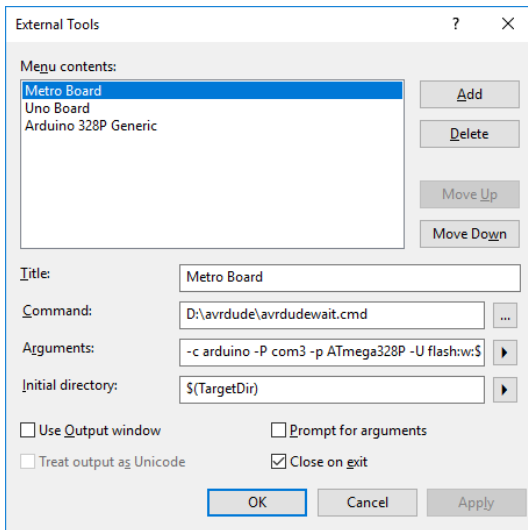